## Q ユーザー部材を削除するには

## A [カスタマイズ]モードに切り替えて削除コマンドを選択します

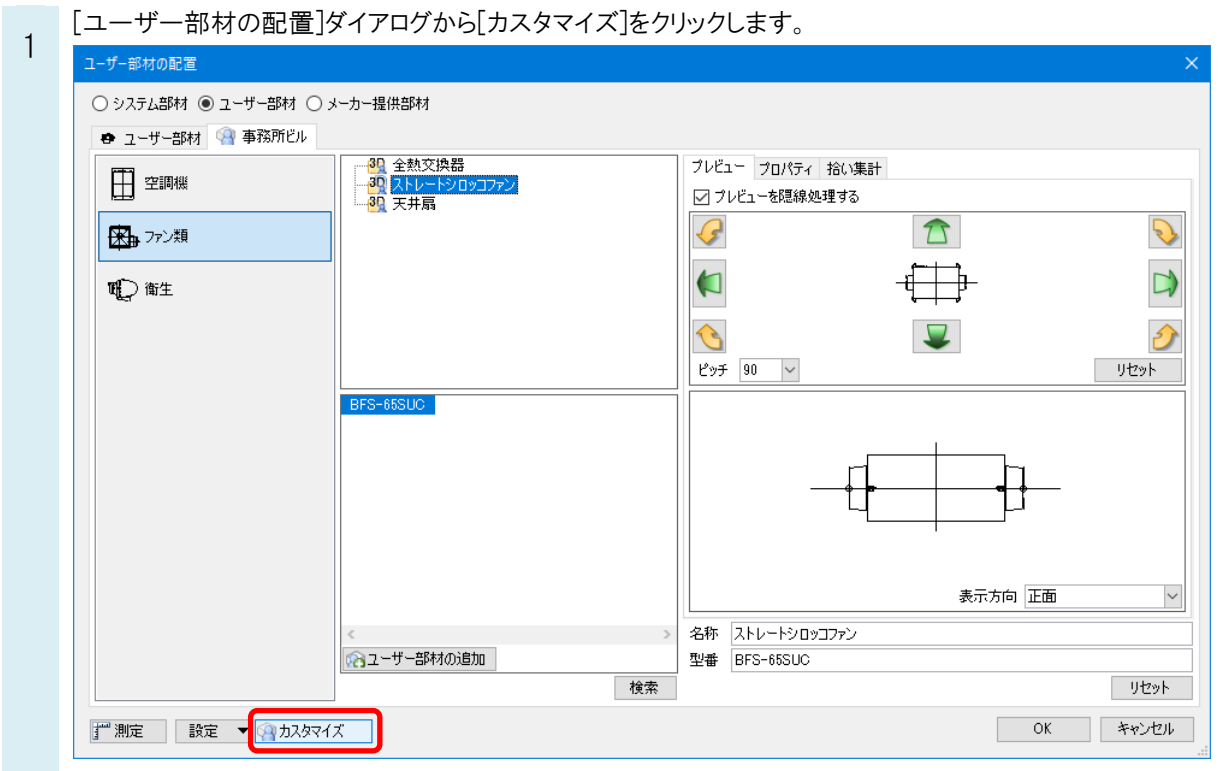

2 削除するユーザー部材を選択し、コンテキストメニューから[ユーザー部材の削除]を選択します。

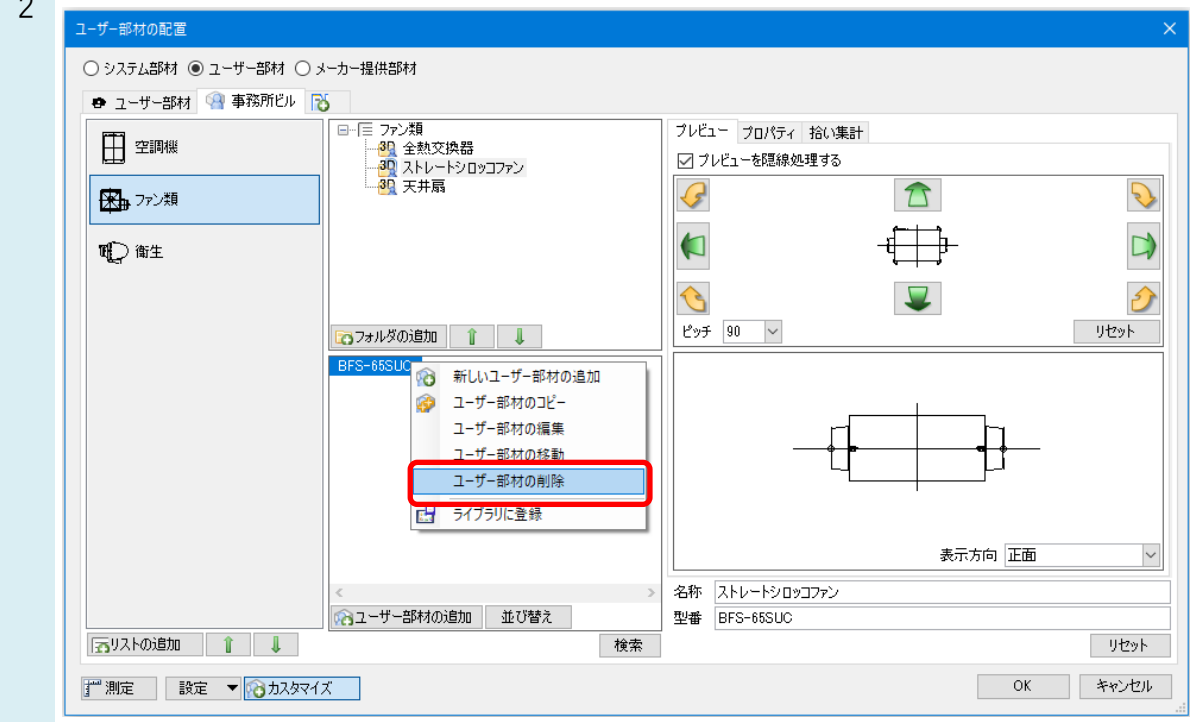